# **Anleitung zum Perpustakaan Erwerbungsmodul**

Stand März 2022

© **MÜLLER UND STEIN** *software* 2000-2022

#### **Fachbereiche einrichten**

Damit einzelne Fachbereiche unabhängig voneinander über Ihre Erwerbung entscheiden können, bedarf es zunächst der Anlage dieser Fachbereiche. Dies erfolgt über Menü *Katalog*.

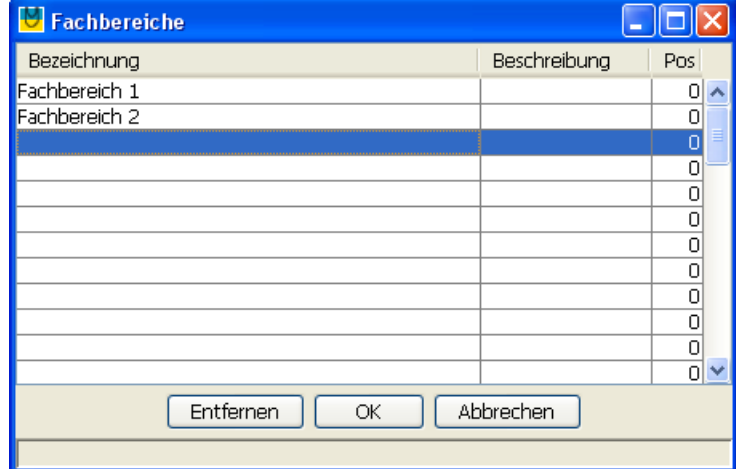

Sollte eine Trennung von Fachbereichen in Ihrem Fall (noch) nicht notwendig sein, so richten Sie bitte dennoch mindestens einen Fachbereich ein, z.B. "Generell".

#### **Lernmittelangaben in Katalogdaten ergänzen**

Ordnen Sie bitte den zur Erwerbsplanung anstehenden Medien den Fachbereich und die Klassen zu, in denen das Medium zum Einsatz kommen kann:

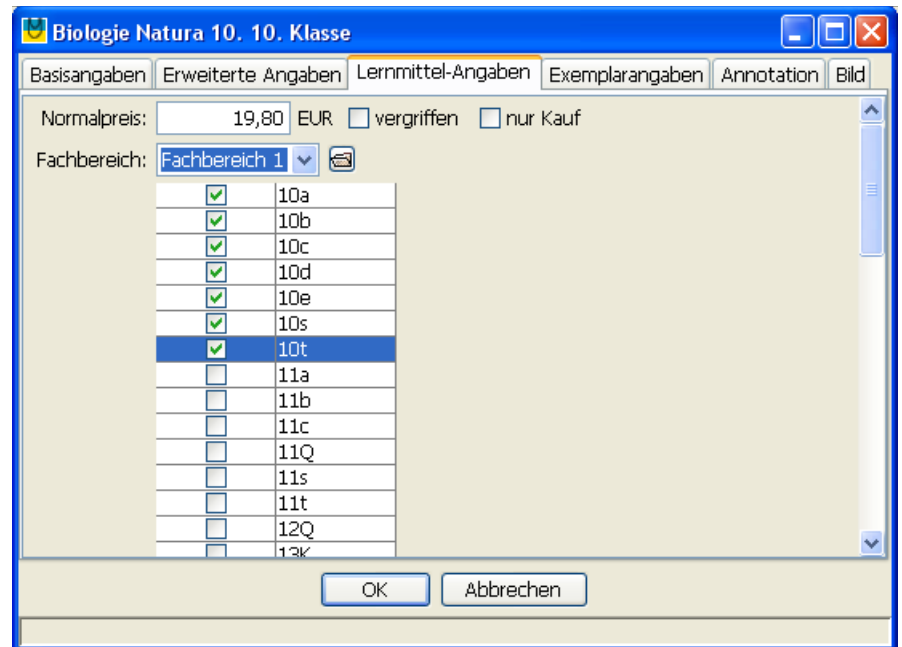

## **Bedarfsplanung**

Ein Bedarfsplanung erstellen Sie über Menü *Katalog*, *Bedarfsplanung*, *Neuer Eintrag*.

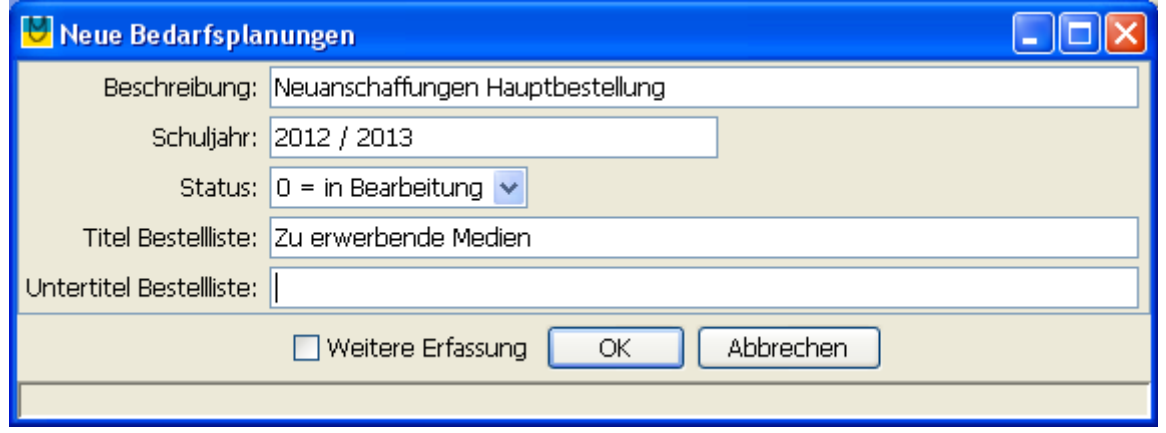

Status-Legende: 0 = in Bearbeitung, 1 = bestellt, 2 = zurückgestellt. 3 = abgeschlossen

Danach können Sie über das Druckersymbol die Liste drucken, mittels derer die Entscheidungsträger sich für den Einsatz der jeweiligen Medien entscheiden und dafür eine Anzahl von Jahren eintragen, wie lange das Medium genutzt wird. In den meisten Fällen wird das eine *1* sein. Bei *Kauf* kann Häkchen / Kreuzchen gesetzt werden, um das Medium als vom Schüler zu kaufen zu kennzeichnen.

Nach Rückkehr der ausgefüllten Listen starten Sie die Eingabe je Fachbereich über Button *Eingabe*:

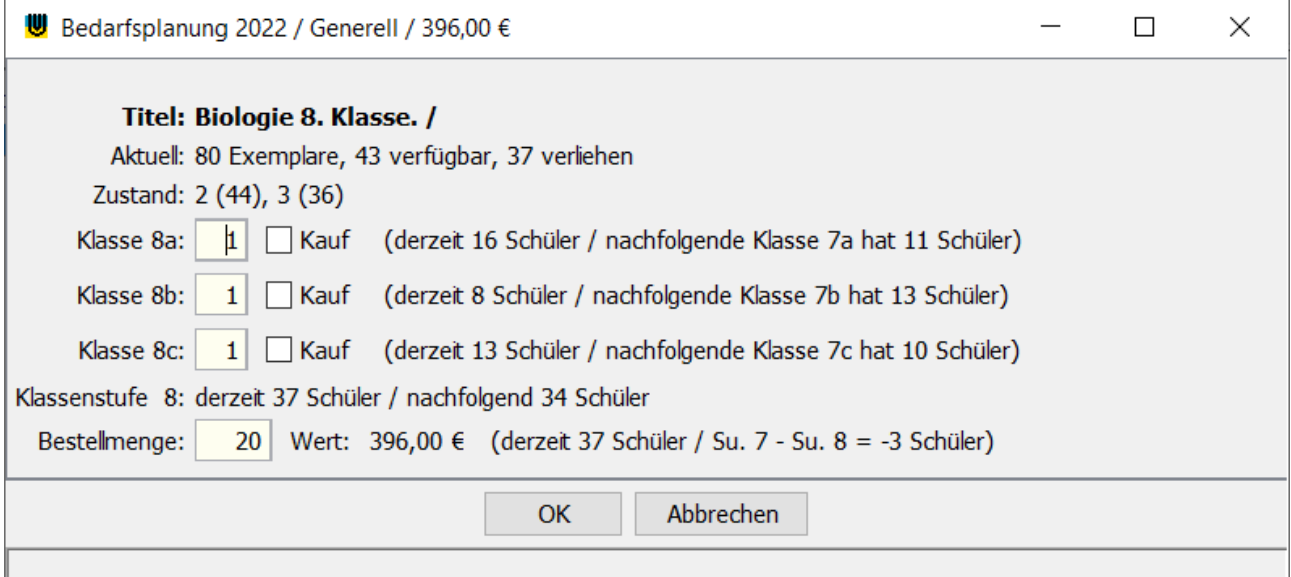

Angabe *Zustand*: zeigt an, wie alt der Bücherbestand ist. Die Angabe in Klammern entspricht der Anzahl der Bücher, die diesen Zustand haben. Wenn viele Bücher einen hohen Zustandswert haben, ist eine erhöhte Bestellmenge plausibel, da viele dieser Bücher voraussichtlich nicht mehr abermals genutzt werden können.

n das erste Eingabefeld ist jeweils die Nutzungsdauer in Jahren einzugeben. Die Checkbox *Kauf* dient der Kennzeichnung, dass das Medium an die Schüler verkauft werden soll anstatt ausgeliehen zu werden.

Sobald eine Bestellmenge eingegeben wird, wird auch der Bestellwert aktualisiert und im

Fenstertitel angezeigt.

Angabe *derzeit nn Schüler*: Dies entspricht der Anzahl Schüler, die aktuell in der Klasse sind und ggf. dieses Buch einsetzen, z.B. weil die sie die entsprechende Fremdsprache gewählt haben oder an dem entsprechenden Religionsunterricht teilnehmen.

Angabe *Su. 7 - Su. 8*: Summe der Schüler einer Klassenstufe tiefer abzüglich der Summe der Schüler aus der aktuellen Klassenstufe. Diese Angabe soll helfen, die künftige Entwicklung zu berücksichtigen. Eine positive Summe bedeutet, dass im nächsten Jahr ein höherer Medienbedarf zu erwarten ist, weil die folgende Klasse größer ist, oder nachrückende Schüler häufiger die betroffenen Fächer gewählt haben.

## **Bestellung**

Zur Weitergabe der Bestellung an Lieferanten drucken Sie bitte die Bestellliste über Button *Bestellen*. Damit erhält diese Bedarfsplanung den Status "1" = "bestellt". Zur Verteilung der eingegangen Medien an die Klassen drucken Sie bitte die *Austeilliste*.

## **Ausleihe**

Bitte aktivieren Sie die Ausleihe zum Schuljahresende über Menü *Administration*, *Anwendungsparameter*, Reiter *Ausleihe*, in dem Sie dort das Ende des Schuljahres eintragen.

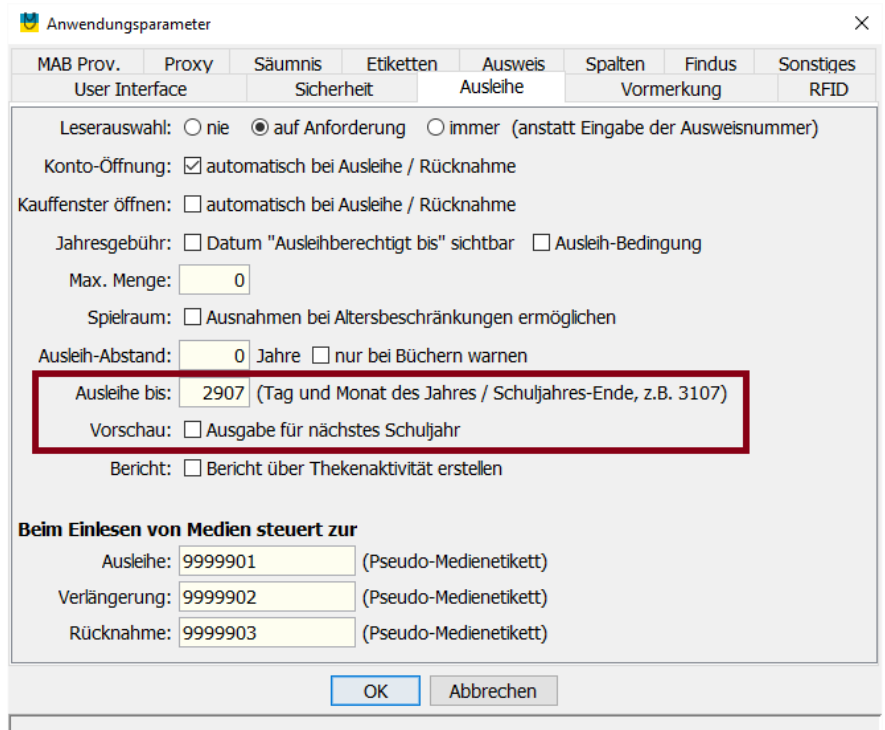

Wurde bei der Bedarfsplanung für ein Buch und eine Klasse eine Nutzungsdauer von einem Jahr angegeben, so wird z.B. das Buch am 12.11.15 bis zum 29.07.16 ausgeliehen. Bei einer Nutzungsdauer von 2 Jahren erfolgt die Ausleihe bis zum 29.07.17. Eine weitere Möglichkeit ist die Vorschau / Ausgabe im laufenden Schuljahr für das nächste Schuljahr. Dabei wird die Versetzung der Schüler als Normalfall unterstellt und die Nutzungsdauer für das kommende Schuljahr berücksichtigt.

Beispiele mit Ausleihe bis = 2907 und Nutzungsdauer 1 Jahr:

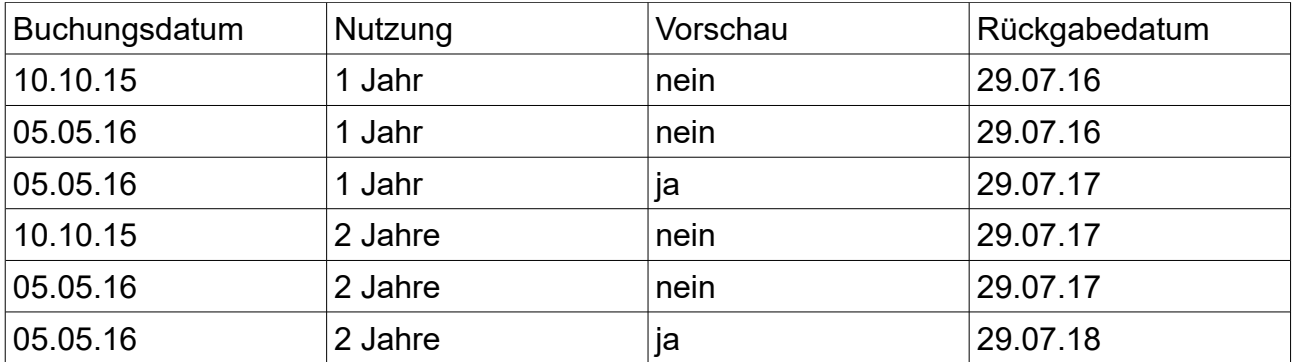